## **INSTRUCTIONS**

This form is to be used for the purposes of generating and submitting the cost estimate required for eligible Facility Hardship or Seismic Mitigation projects pursuant to SFP Regulation Section 1859.82.1(b)(2)(C), 1859.82.1(c)(3)(C), and 1859.82.2(c)(3)(D).

Refer to the most current published edition of the Current Construction Remodeling Costs publication by Sierra West Publishing for data needed to complete this form. Throughout these instructions, all references to "Sierra West" indicate this publication.

All lines in Part I must be broken out to individual items or materials. Do not enter line item requests in a lump sum format. Line item requests in lump sum format may not be eligible for funding.

## **PART I**

For each line item request, complete the following:

- 1. **CSI # -** Enter the Construction Specifications Institute number (CSI #) corresponding to the item or material included in the project as it appears in Sierra West.
- 2. **Description -** Enter the description corresponding to the item or material as it appears in Sierra West.
- 3. **Quantity -** Enter the numeric quantity of the item or material used as indicated in the project plans approved by the Division of the State Architect (DSA). For projects that do not require DSA plan approval, enter the quantity as indicated in the supporting documentation submitted with the application.
- 4. **Unit -** Enter the unit of measure for the specified material or item as it appears in Sierra West.
- 5. **Cost/Unit -** Enter the total unit cost, or cost per unit, as it is listed in the F3 column in Sierra West. Do not add installation cost as this has been included in the total unit cost amount.
- 6. **District's Request -** Enter the product of the Quantity and Cost/Unit column.
- 7. **Comments -** The district may optionally indicate any relevant plan page numbers or reference information to assist the plan reviewer in the comments column

## **PART II**

For the purposes of Part II of this form, refer to the table below to determine the applicable construction classification to use when referencing the most current published edition of the Current Construction Remodeling Costs publication by Sierra West Publishing.

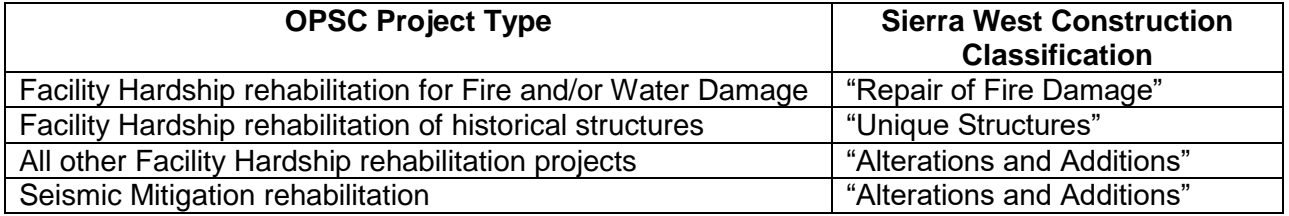

- 8. **General Conditions-** Using the OPSC Allowance Subtotal from Part I and the applicable OPSC project type, enter the percentage as indicated in the General Conditions table in Sierra West (CSI# 01.100 000).
- 9. **General Requirements-** Using the OPSC Allowance Subtotal from Part I and the applicable OPSC project type, enter the percentage as indicated in the General Requirements table in Sierra West (CSI# 01.2000 000).
- 10. **Bonds-** Using the OPSC Allowance Subtotal from Part I, enter the applicable percentage as indicated in the "Bonds" section in Sierra West (CSI# 01.2000 000).
- 11. **Overhead & Profit-** Using the OPSC Allowance Subtotal from Part I, enter the applicable percentage as indicated in the "Institutional Structure" column in Sierra West (CSI# 01.2000 000).
- 12. **DSA Inspection Fee-** For projects that require DSA plan approval, enter 1%. For projects that do not require DSA plan approval, enter 0%.
- 13. **Escalation-** If the project has not been completed at the time of approval from the State Allocation Board, use the OPSC allowance total from Part I to enter the applicable percentage as indicated in "Escalation" section of Sierra West (CSI# 01.3000 000). If the project will be completed by the time the construction phase is approved by the State Allocation Board, enter 0%.
- 14. **Industry Specialist's Report Costs –** For rehabilitation projects enter the greater of \$10,000 or 1% of the OPSC Allowance Subtotal. For replacement projects, enter 0%.
- 15. **CDE Plan Fee-** Enter the California Department of Education (CDE) plan review fee as published on CDE's [website:](https://www.cde.ca.gov/ls/fa/sf/forms.asp) https://www.cde.ca.gov/ls/fa/sf/forms.asp
- 16. **DSA Plan Fee-** Use the Construction Subtotal in Part II to calculate this amount using the calculator found on [DSA's website:](https://www.apps2.dgs.ca.gov/dsa/tracker/FeeCalculator.aspx) https://www.apps2.dgs.ca.gov/dsa/tracker/FeeCalculator.aspx Enter the resulting fee in this section.